## **Voluson™ e4D Education**

Expanding your knowledge in electronic 4D technology

## **Fetal Heart e4D Tools**

Electronic 4D offers exceptional tools for assessing one of the biggest obstetric imaging challenges – the fetal heart.

**VCI-A** – Volume Contrast Imaging, together with the ultra-fast frames rates of the eM6C and Voluson E10, allow evaluation of anatomy with a 'thick slice' technique to enhance contrast resolution.

- 1. Optimize the 2D image in a Fetal Cardiac Preset
- 2. Select 4D hard key
- 3. Select VCI-A at the top of touch panel
- 4. Select Heart Preset
- 5. Adjust ROI<sup>1</sup> to include desired anatomy
- 6. Adjust slice thickness to 2-3 mm for 4 chamber view
- 7. Adjust slice thickness to 5-8 mm for arches
- 8. Select desired Quality setting
- 9. Select trackball Start key

## **Additional tips**

- Change presets while actively scanning to enhance visualization
- Can be viewed in Dual View or as a single image
- May be used with color Doppler or HD-Flow™

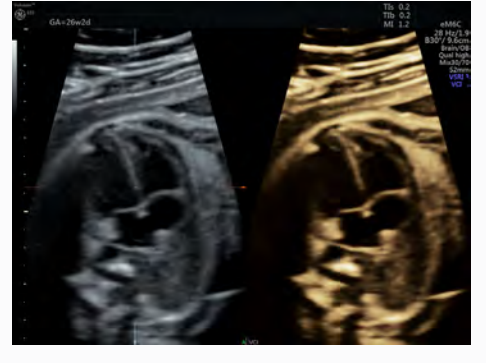

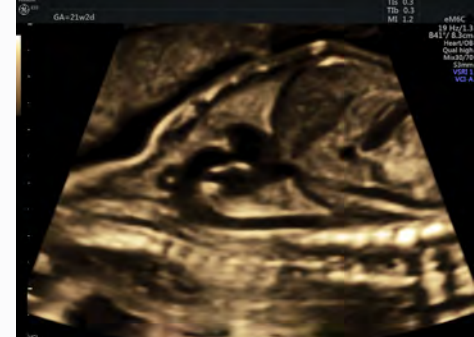

**VCI-A with Inversion** – Inversion Mode provides a reversal of gray scale, removing tissue and displaying a 'cast' of anechoic areas.

- 1. Follow steps above; at step 4 choose Heart Inversion preset
- 2. Adjust Gray Threshold and 2D Gain as desired
	- Threshold Increase threshold for greater fill of anechoic areas
	- Gain Decrease for greater fill; increase for less fill (If gain is too low, surrounding tissue will be accentuated)

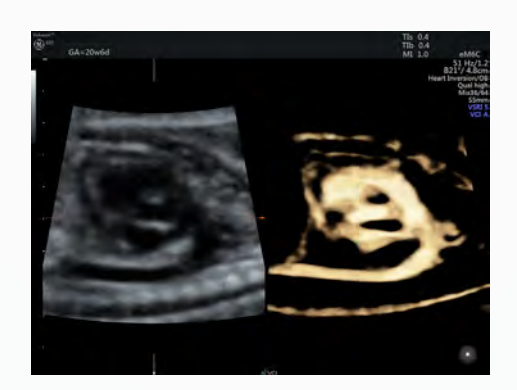

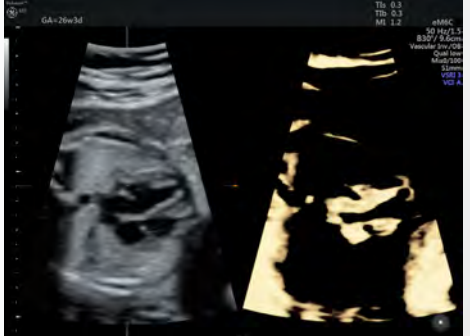

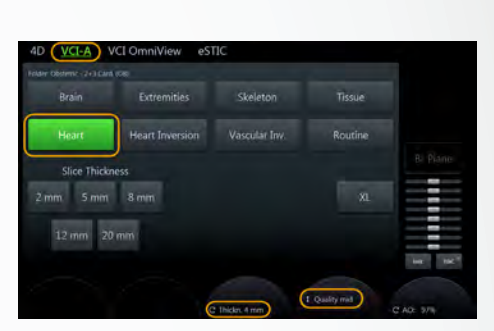

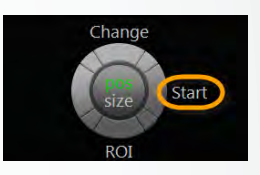

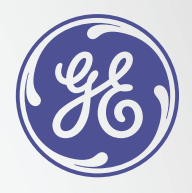

**Bi-Plane Imaging** – Provides simultaneous display of high resolution, high frame rate images in two perpendicular planes.

- 1. Select desired 2D imaging preset
- 2. Optimize the 2D image. Add color Doppler or HD-Flow if desired
- 3. Select Bi-Plane on touch panel
- 4. Adjust Angle A/B to include the desired amount of anatomy and optimize frame rate
- 5. Adjust the location of the Bi-Plane line with the trackball to desired location
- 6. Adjust the Bi-Plane Steer to achieve the desired angle
- 7. Position the Bi-Plane fulcrum to a location along the Bi-Plane line to achieve maximum steer angle
- 8. Move or adjust individual planes by selecting A or B on touch panel or trackball
- 9. Save as a single image or as a cine clip

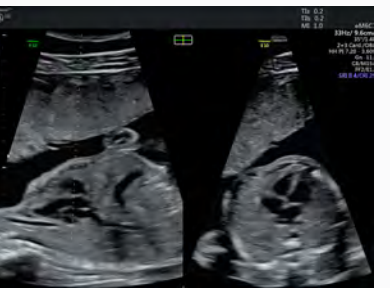

4 Chamber View LVOT

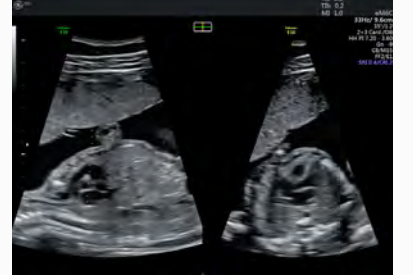

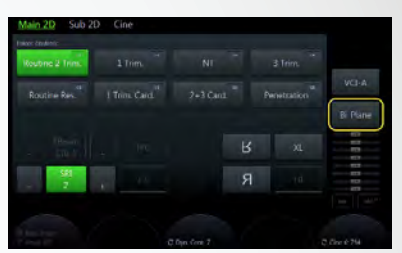

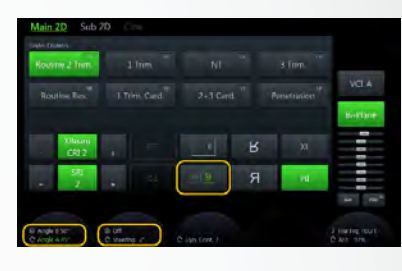

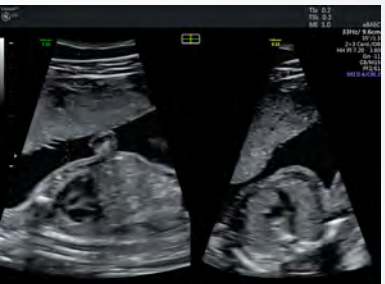

3 Vessel View

*e***STIC** – (Electronic Spatio-Temporal Image Correlation) enhances fetal cardiac exams by acquiring a volume of the fetal heart, with up to 75% reduction in acquisition time over traditional STIC.

- 1. Optimize the 2D image in a Fetal Cardiac Preset
- 2. Select 4D hard key
- 3. Select *e*STIC on top of touch panel
- 4. Select desired preset
- 5. Adjust ROI to include entire fetal thorax
- 6. Select desired Quality setting
- 7. Set volume angle (5-10° greater than gestational age)
- 8. Wait for estimated heart rate to appear on monitor
- 9. Select trackball Start key
- 10. Once acquisition is complete, choose Accept message on touch panel
- 11. Store as a volume to prevent accidental image loss

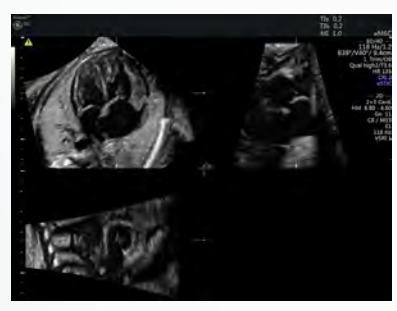

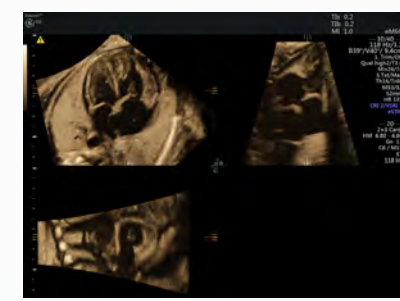

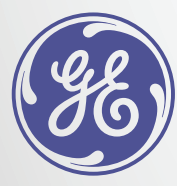

*e*STIC *e*STIC w/ VCI

1 ROI – Region of Interest

2 VCI – Volume Contrast Imaging

3 TUI – Tomographic Ultrasound Imaging

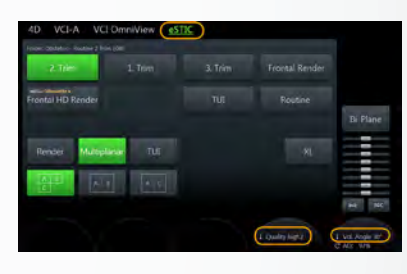

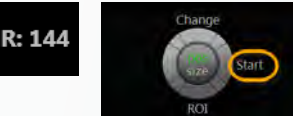

**Tip:** Add additional tools after acquisition such as VCI<sup>2</sup> (1-2 mm) or TUI<sup>3</sup> to help enhance contrast and visualization

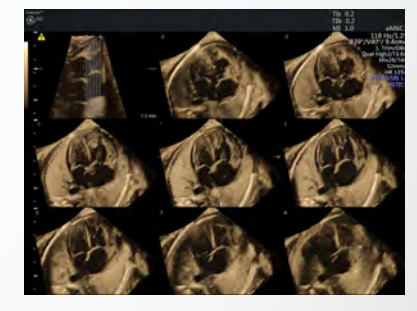

*e*STIC w/VCI and TUI

© 2016 General Electric Company.

GE, the GE Monogram, Voluson and HD-Flow are trademarks of General Electric Company.